# **HSRMP Purchase Requests: PI IDC/Misc. Donor Purchases**

1. Click the 'Click Here' Button to open the PHHP Research Administration Core - Request to Purchase/Payment

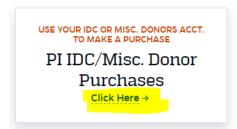

2. You will be taken to a 'New Purchase Form' upon following the link

(Log in to the portal with your Gatorlink information if you are not automatically logged in)

3. Fill out the form with the required information

#### **Notes:**

- Department = HSRMP
- Principal Investigator = Find your name
- Project Number = Put the Project Number or Account Name
  - o Example: Dr. \_\_\_\_ IDC or Misc. Donors
- Vendor = Input Vendor Name
  - Example: AcademyHealth
- Purpose of Product/Service = Description of purchase
- Benefit to Project = Purchase' significance to research
  \*\*\*Please Note: Purchases with research limited
  purposes must be split with Department Funds\*\*\*
- 100% IDC Purchase/Payment Certification Statement
  - Example: Purchase will be used only for research
  - o If not, leave blank

| Home           | New Purchase           | View/Approve | Logout (hsci25/guest) |
|----------------|------------------------|--------------|-----------------------|
|                |                        |              |                       |
|                |                        |              |                       |
| O I am the     | PI                     |              |                       |
| I am orde      | ering on behalf of a F | PI           |                       |
|                |                        |              |                       |
| PI Detai       | ls                     |              |                       |
|                |                        |              |                       |
| Department     |                        | _            |                       |
| Select         |                        | ~            |                       |
| Principal Inv  | estigator              |              |                       |
|                |                        | ~            |                       |
|                |                        |              |                       |
| Project Numb   | er                     |              |                       |
|                |                        |              |                       |
| /endor         |                        |              |                       |
|                |                        |              |                       |
| Purpose of pr  | oduct/service          |              |                       |
|                |                        |              |                       |
|                |                        |              |                       |
|                |                        |              |                       |
| Benefit to Pro | ject                   |              |                       |
|                |                        |              |                       |
|                |                        |              |                       |
|                |                        |              |                       |
|                |                        |              |                       |
|                |                        |              |                       |

| Packages are delivered to the Research Core. Do you need an alternate delivery address? |
|-----------------------------------------------------------------------------------------|
| Exact delivery address (include building and room)                                      |
|                                                                                         |
| Individual responsible for retrieving packing slip and returning them to the core       |
|                                                                                         |

4. Fill in the Department's Address Information

### **Notes:**

**Department Physical Address:** 

1225 Center Drive HPNP 3<sup>rd</sup> Floor Rm. 3101 Gainesville, FL 32610

<u>Department PO Box:</u> (if you choose to send it to Dept. Mailbox)

PO Box 100195

Gainesville, FL 32610

\*\*\*Individual responsible for retrieving packing slips and returning them to the core = PI or HSRMP Admin Asst.\*\*\*

**5.** On the next page, click 'Add New Line' to enter line items for purchase.

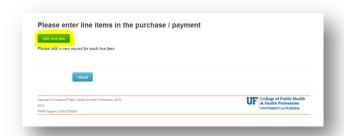

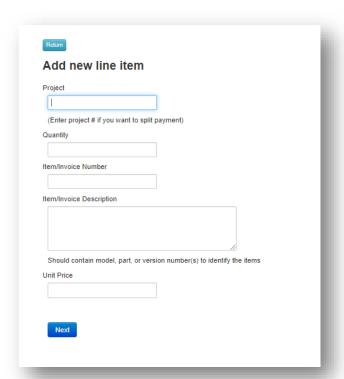

6. Fill in the boxes with the required information.

# **Notes:**

**Project Number =** Put the Project Number or Account Name

- Quantity = # of Items
- Item/Invoice Number = Invoice Number on Document
- Item/Invoice Description = Detailed Item Description
- Unit Price = Item Price

Click 'Next' to submit the line item

- **7.** Click the following boxes to continue the request.
  - Add New Line: Add multiple line items for purchases to the same vendor
  - Edit/Delete: Edit or Delete the line items
    - \*\*\*Please be aware that these are two separate buttons\*\*\*
  - Attachments [IMPORTANT]: Please add an invoice, receipt, or supporting documentation for the purchase

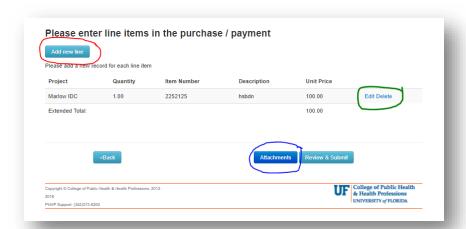

8. Upload an attachment to the request.

[Invoice, Receipt, Supporting Documentation]

# Steps:

- 1. Type a Brief Description of the Document
- 2. Click 'Choose File' to select a file from your folders
- 3. Click 'Upload' to upload the file
- 4. Click 'Next' when you are finished uploading all the files

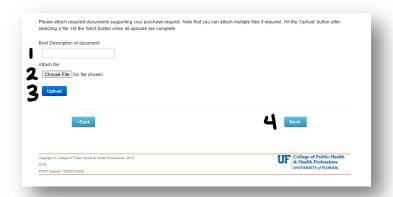

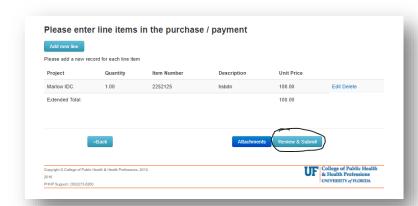

**9.** Click **'Review and Submit'** when you are done entering line items and uploading attachments

**10.** Please review carefully and make sure all information is entered correctly. Press **'Submit'** to process your purchase request with the PHHP Research Core.

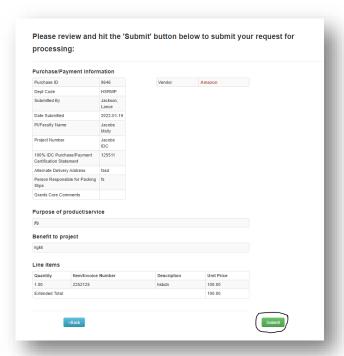

11. You will receive an email from the PHHP Research Core Team giving you the status of your Purchase Request.

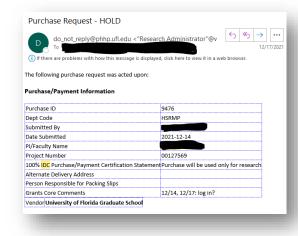

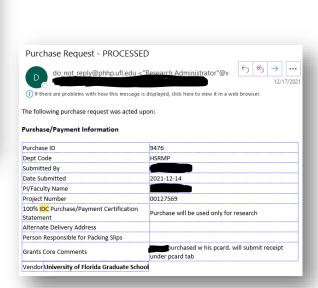

**12.** The Fiscal Administrator for the Grants Team will reach out to you to assist with the payment or inquire further information regarding your Purchase Request.

If you have any questions or need further assistance, please contact your Department Administrator.